## **Logging In To Google Classroom:**

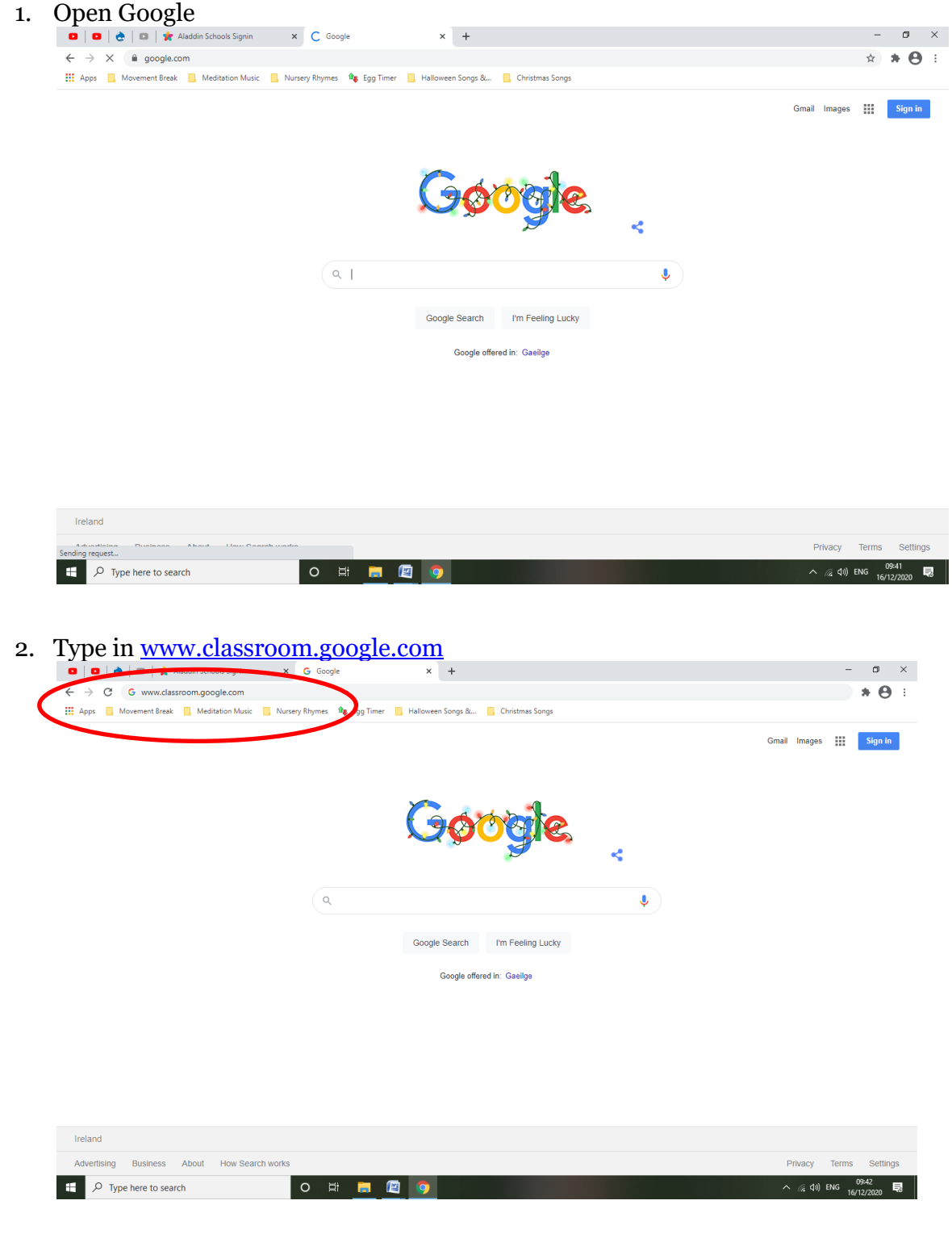

3. Enter your child's account/username: [...........@newtownprimary.ie](mailto:...........@newtownprimary.ie) and click Next

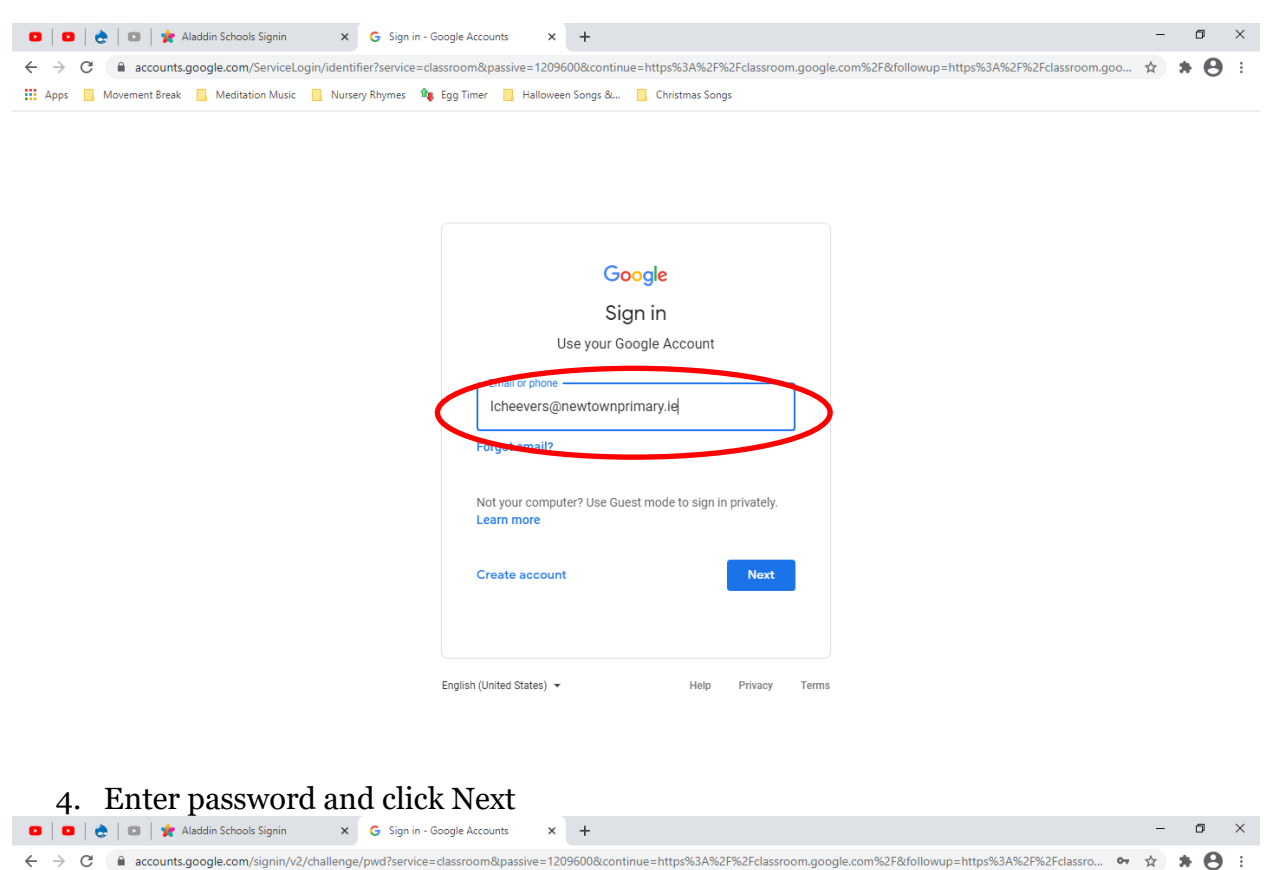

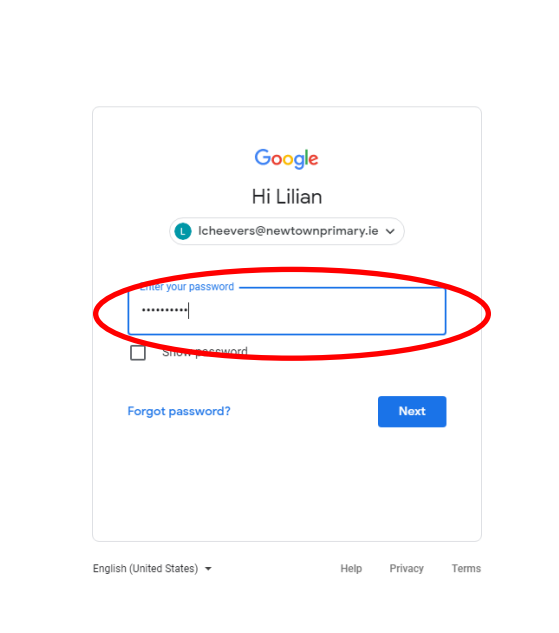

5. This should bring you to your child's class Google Classroom page.

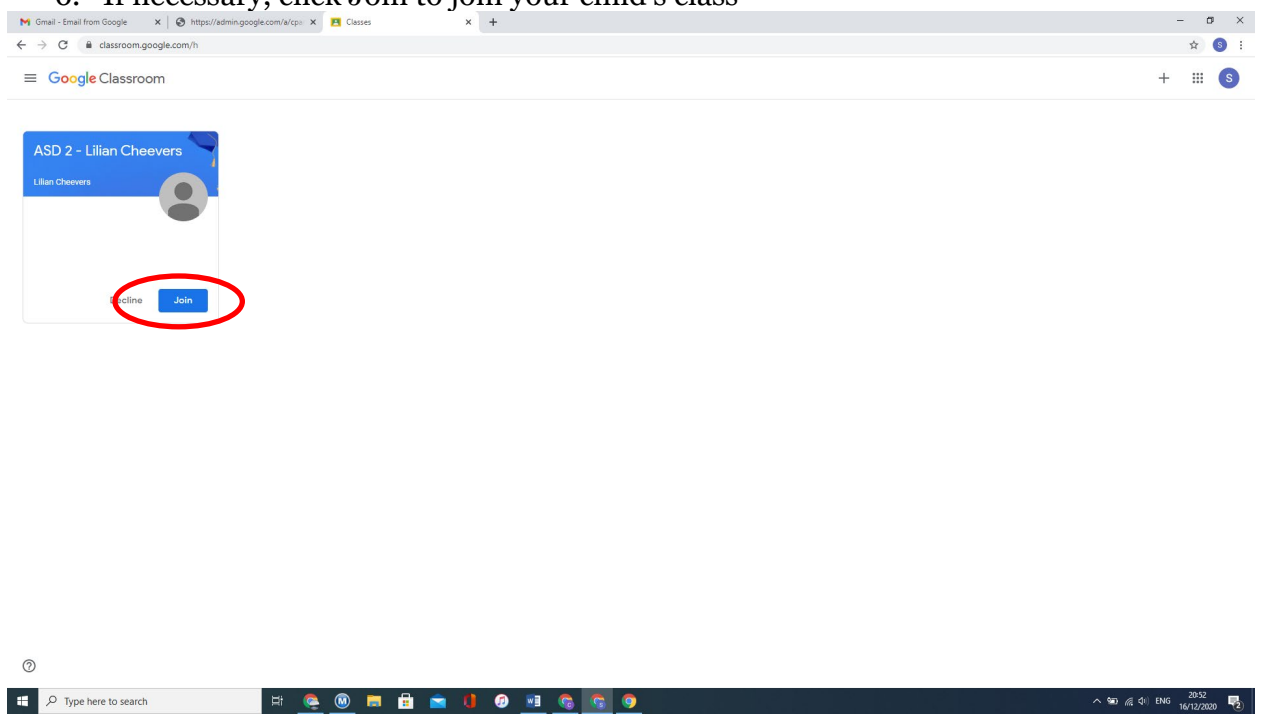

## 6. If necessary, click Join to join your child's class

7. Your child's class Christmas Play should be visible as the latest post on the

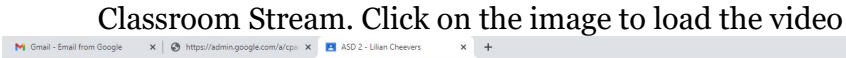

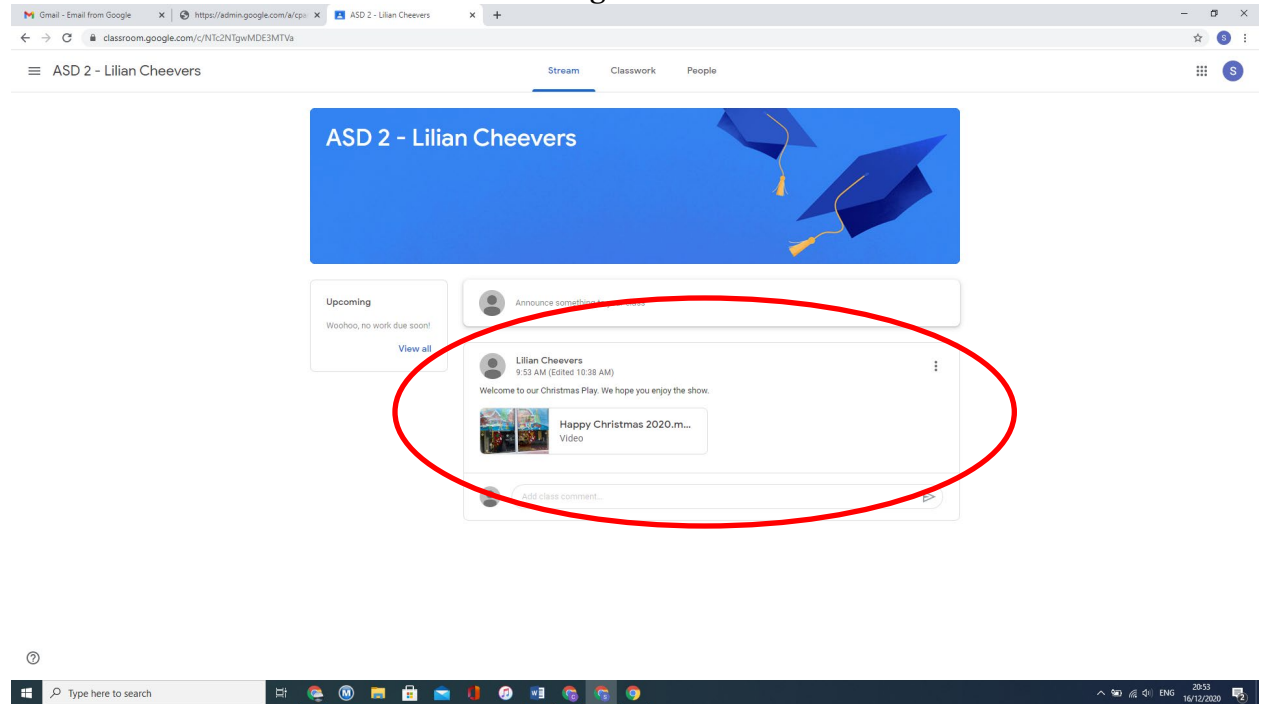

## **Please note:**

- You or your child should have received login in details for their newtownprimary.ie accounts at this stage.
- Your child's account is not an email account but rather a Google Classroom account. These accounts cannot be used to send or receive emails.
- If you have any queries, please contact your child's teacher or [office@newtownprimary.ie.](mailto:office@newtownprimary.ie)